# **OJS3 Modulo** *journal manager*

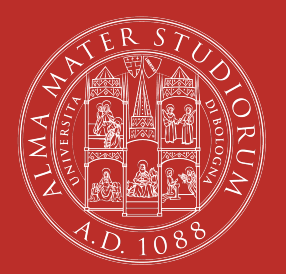

ALMA MATER STUDIORUM UNIVERSITÀ DI BOLOGNA *don't panic!* 

Piero Grandesso

20 maggio 2021 ABIS – Unità di processo Gestione e sviluppo della biblioteca digitale di Ateneo – AlmaDL

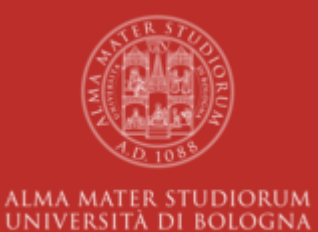

# **La gestione di una rivista**

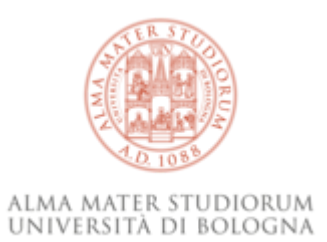

### **editoria scientica**

- (cura dei contenuti e cura dei metadati)
- *policy della rivista* (chiare, complete, aggiornate, coerenti)
- *gerenza della rivista* (complete, aggiornate, coerenti)

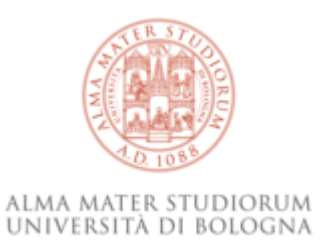

### **sito internet**

- *grafica*:
	- **leggibilità**
	- fruibilità
	- accessibilità
- *impostazioni del backend*:
	- **flusso di lavoro**
	- **sezioni, categorie etc**

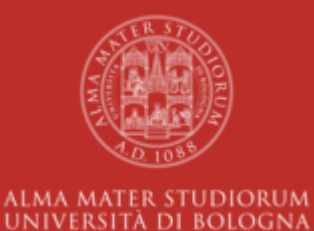

# **Funzioni da** *Journal Manager*

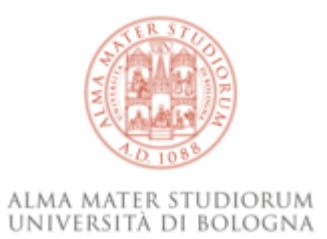

## **attività ricorrenti**

- annunci e *Call for Papers* (anche se non è funzione esclusiva)
- gestione utenti e ruoli (a volte serve)
- statistiche (*Report Generator*)

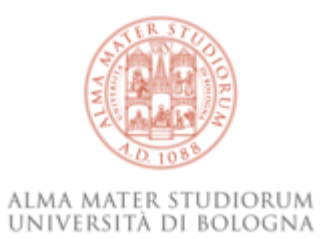

### **attività straordinarie**

- aggiornamento policy, editorial teams, menù, pagine statiche
- impostazioni *workflow submission online*
- personalizzazione email precompilate

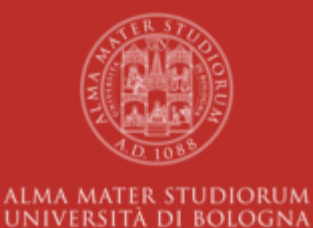

# **Competenze da** *Journal Manager*

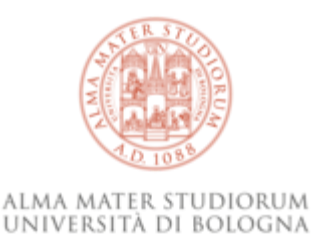

## **Glossario!**

### **Sito Web**

insieme di pagine di testo, immagini e altri contenuti ipertestuali, consultabile tramite un *browser* e rintracciabile o avendo l'indirizzo esatto o tramite motori di ricerca e database, generalisti o specializzati

#### **CMS**

*Content Management System*, software che consente di gestire e modificare i contenuti di un sito web, secondo le sue funzionalità e logiche

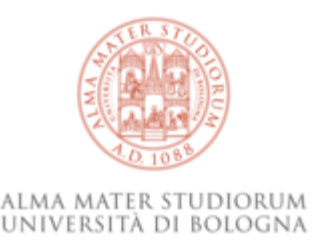

# **Glossario! (le buone pratiche)**

### **Accessibilità**

insieme di pratiche, tecniche e standard per garantire la fruizione di un sito web anche tramite tecnologie assistive (*screenreader* etc.) **SEO**

*Search Engine Optimization* (tra le varie) compressione immagini, keyword, HTML valido, link parlanti, *alt-text* per immagini

#### *Responsiveness*

il sito si vede bene indipendentemente dalle dimensioni del dispositivo? Dallo smartphone al grande schermo 27 pollici? e resta fruibile?

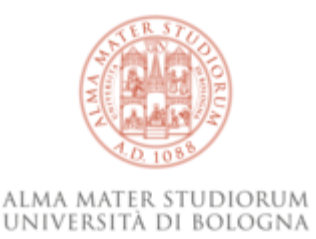

# **Glossario! (i linguaggi del web)**

Separazione tra contenuto e stile:

#### **HTML**

linguaggio ipertestuale a marcatura (<animale>Gatto</animale>) per rappresentare i *contenuti* di un sito e la loro *struttura* **CSS**

o *foglio di stile*, degli altri file con un proprio linguaggio, dedicati all'aspetto grafico dei contenuti in HTML

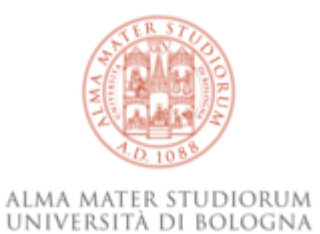

### **HTML**

#### elementi:

**<h1>**Titolo**</h1> <h2>**Sottotitolo**</h2> <p>**Prima frase.**</p> <p>**Seconda frase.**</p> <em>**corsivo**</em>**

#### attributi:

**<a** href="https://unibo.it"**>**Unibo**</a> <section** class="abstract"**>**...**</section>**

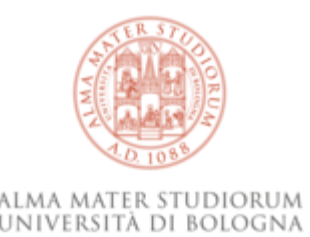

### **HTML – un esempio**

- $\langle h2\rangle$  Code of Conduct  $\langle h2\rangle$
- $\langle h3 \rangle$  id="misconducts"> $\neg$
- 3  $\cdots$  Handling of errors and misconducts $\neg$

```
\langle/h3>\rightarrow4
```
5

```
<p>Editors will promptly act in case of errors and
6
    misconducts, both proven and alleged. [...] These
\circincludes the publication of an <em>erratum</em> (errors
\circfrom the publication process), <em>corrigendum</em>
\alpha(errors from the author(s)) or, in the most severe cases,
\qquad \qquad \oplusthe retraction of the affected work.\lt/p>\neg\qquad \qquad \oplus
```
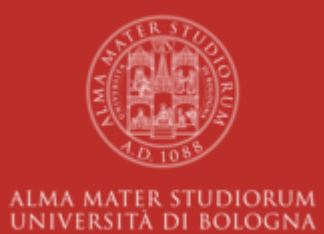

# **Sul sito**

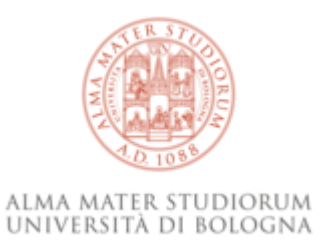

### **indice**

- attività ricorrenti
	- annunci e *Call for Papers*
	- gestione utenti e ruoli
	- statistiche (*Report Generator*)
- attività straordinarie
	- aggiornamento:
		- o policy
		- $\circ$  editorial teams
		- menù e *footer*
		- $\circ$  pagine statiche
	- impostazioni *workflow submission online*
	- personalizzazione email precompilate

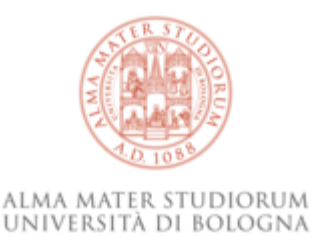

## **Area di test**

### <https://journals.tweb-dev.unibo.it/>

È un clone (non sincronizzato!) dell'istanza di produzione, potete fare prove ma *non funzionano le email!*

Vi chiede username e password per poter visualizzare il sito? scrivete in entrambi i campi beta

L'account?

è quello in produzione (ma di qualche mese fa… le nuove redazioni ci scrivano!)

Le istanze OJS non usano l'anagrafica Unibo. Il personale tecnico amministrativo (esterno a redazioni) può creare un account da autore in "Puente Europa" , scriveteci il nome utente: martedì abiliteremo gli account a ruoli differenti.

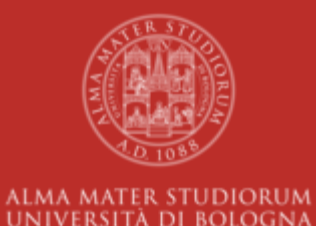

# **Attività ricorrenti**

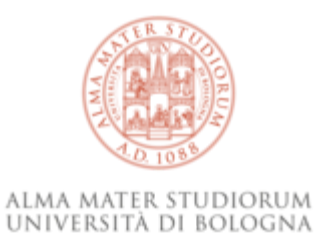

## **annunci e** *Call for Papers*

- Announcements: brevi annunci e/o lunghe *Call for Papers*
- multilingua
- descrizione breve obbligatoria (lunga opzionale)
- scadenza (opzionale, sconsigliata per le Call)
- NOTIFICHE via email (usare con moderazione e prudenza)
- (per modificare il numero di annunci in home, vedi Settings > Website > Setup)

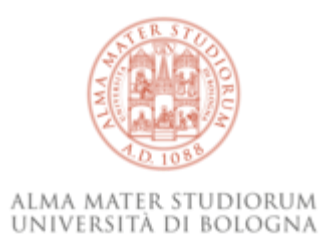

## **gestione utenti e ruoli**

- ogni utente deve avere uno o più ruoli nella rivista
- se un utente è anch'esso JM (o Journal Editor, o Production Editor) non potrete intervenire (*scriveteci*)
- caso tipico attuale: volete far pulizia dei troppi revisori; togliete loro il ruolo da Reviewer e assegnate il solo ruolo da Reader

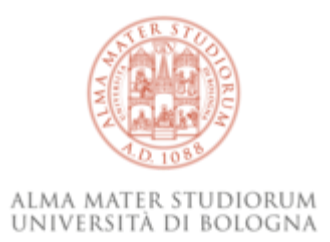

## **statistiche (***Report Generator***)**

Non solo **Google Analytics**: in Statistics > Report Generator…

- varie voci
- obsolete
- o scomode
- **Generate Custom Report** → dati [COUNTER](https://www.projectcounter.org/)

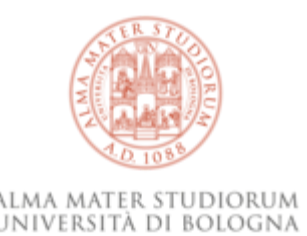

## *Custom Report Generator*

- tipologia (*Article file downloads*)
- Aggregate stats by: "month"
- Range: "month" (escluso l'ultimo!)
- Advanced:
	- Columns: aggiungere "File Type"
	- Order by: "Month > Ascending"; "Count > Descending"

Risultato è CSV (apritelo con Excel e ripulitelo dalle righe e colonne inutili)

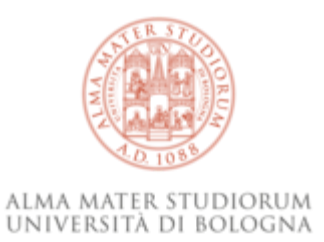

## *Google Analytics*

[Google Analytics](https://analytics.google.com/) misura il traffico web generico sul sito (solo *frontend*), ricco di info sui lettori:

provenienza, comportamento, dispositivi …

*contattateci per maggiori informazioni*

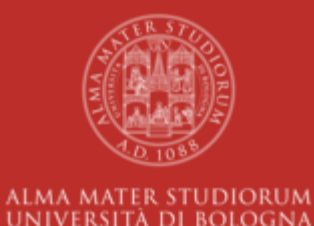

# **Attività straordinarie**

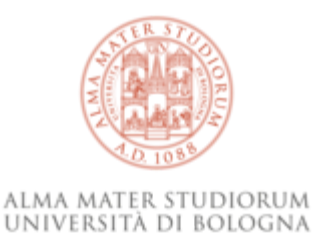

## **Impostazioni della rivista**

*Coordinatevi sempre con il servizio per intervenire su questi aspetti.*

- Settings
	- Uournal: dati e policy della rivista
	- Website: impostazioni del sito della rivista e Plugins [*non toccare!*]
	- Workflow: impostazioni del flusso di gestione delle submission
	- Distribution [*non toccare!*]

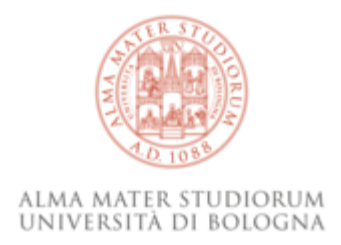

### **Journal – Masthead**

Impostazioni critiche per la disseminazione della rivista, focus su:

- Journal Summary: esposto a motori di ricerca (e in indice riviste), *il campo è stato normalizzato direttamente dal servizio*
- Editorial Team: abbiamo preparato pagina con HTML ricco (e un po' complesso…); manutenzione è possibile in autonomia (*ma contattateci per interventi più importanti*)
- About the Journal: prevediamo aggiornamento pagina con HTML ricco; manutenzione sarà possibile in autonomia

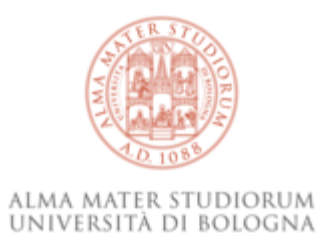

### **Journal – Section**

Le sezioni sono impostazioni critiche per la disseminazione della rivista, la loro modifica dovrebbe essere *rara* (ponete limiti alla vostra fantasia!)

*Coordinatevi con il servizio.*

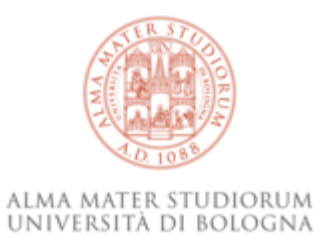

## **Journal – Categories**

Nuovo strumento aggiuntivo per raggruppare e rendere ricercabili gli articoli, che prevede possibili gerarchie tra categorie.

*Le redazioni interessate a provarle ci contattino!*

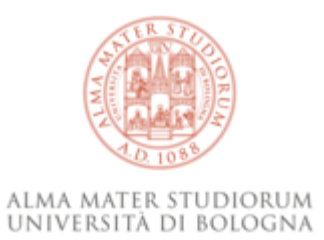

## **Website – Appearance**

Impostazioni delicate sull'aspetto grafico del sito, incluso il footer (importante e standardizzato) e il testo in home (Additional Content).

*Raccomandiamo di coordinare ogni intervento con noi.*

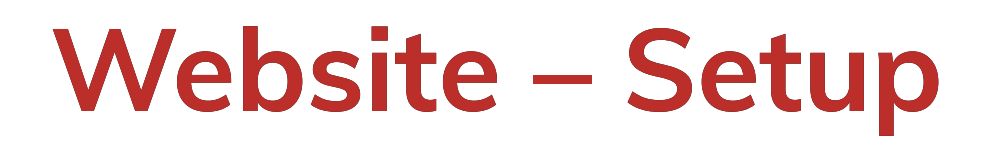

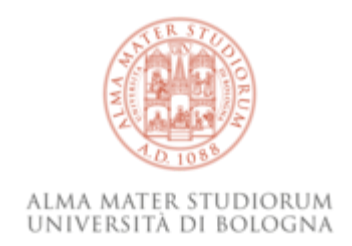

- Information: pagine esplicative per lettori / autori / bibliotecari (*per quest'ultima contattateci!*)
- Languages: evitare modifiche a Primary locale e UI (interfaccia); per ricevere submission in una lingua selezionare la corrispondente casella Submissions
- Navigation: evitare modifiche incaute ai menù; per modificare le pagine statiche cfr prossima slide
- Announcements: *non disattivare gli annunci* (ma modificare se necessario il campo Display on Homepage)

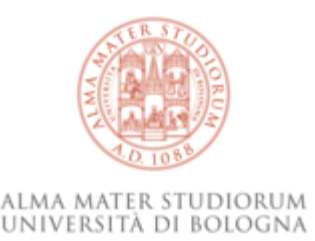

# **[Pagine statiche]**

Ora si trovano come "Menù Items" in Website > Setup > Navigation, modificabili con "Edit":

- Type: Custom Page
- Path: *mai modificarlo!*
- Content: consente HTML avanzato, quindi fare attenzione

### $Workflow - Submission$

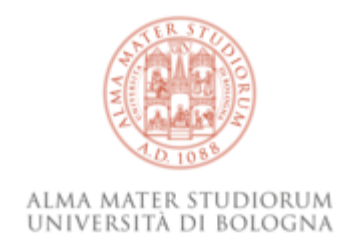

- Metadata: quali metadati prevedere (e chiedere) per le submission; *chiediamo di confrontarci con noi su questi aspetti perché prevediamo sviluppi ulteriori*
- Components: i materiali costitutivi di un articolo, dal testo principale (Article Text) ai vari materiali supplementari
- Checklist: elenco comodo per chi gestisce la submission in OJS (scomodo e da fondere nelle linee guida per gli altri)
- Author Guidelines: le linee guida; prevediamo aggiornamento pagina con HTML ricco; manutenzione sarà possibile in autonomia. *È importante non toccare la Copyright Notice senza prima contattarci*

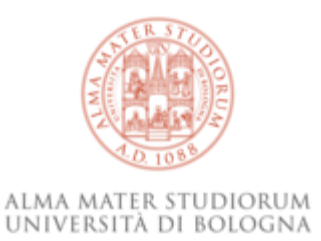

### $W$ orkflow – **Review**

Impostazioni sulla peer-review, incluse:

- scadenze
- linee guida per i revisori (se usate OJS raccomandiamo di compilarle!)
- Review Forms: moduli personalizzati per la peer-review (*possiamo assistervi nel loro caricamento*)

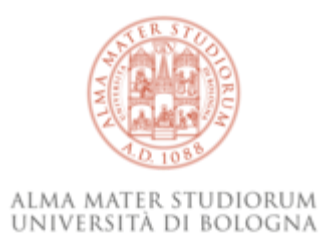

# **Workflow – Publisher Library**

Scaffale nel quale riporre materiale utilizzabile nel flusso di lavoro delle submission (es: liberatoria) o da rendere pubblico (es: modello di documento per l'impaginazione)

- 1. Add a file
- 2. inserire un nome per il materiale e selezionare la tipologia
- 3. caricare il file
- 4. se va reso pubblico selezionare la casella Public Access: salvando e riaprendo la pagina vedrete l'indirizzo a cui collegarlo

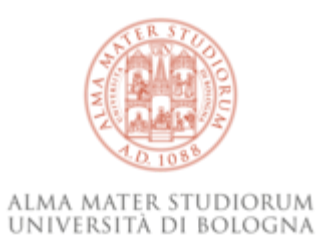

### $Workflow -$ **Emails**

Le email precompilate sono una parte importante del flusso di lavoro di OJS, sono molto comode ma purtroppo hanno una qualità altalenante…

In Email Templates potete cercare i modelli da modificare/correggere, *in caso di dubbi contattate il servizio!*

I campi indicati come {\$example} sono variabili che all'invio verranno sostituite dal dato corretto, non rimuoverle né tradurle.

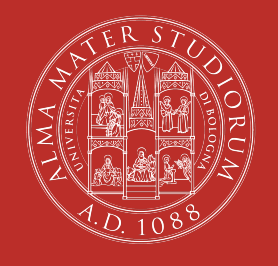

#### ALMA MATER STUDIORUM UNIVERSITÀ DI BOLOGNA

### **Fine!**

#### **Piero Grandesso**

ABIS – Unità di processo Gestione e sviluppo della biblioteca digitale di Ateneo – AlmaDL piero.grandesso2@unibo.it

www.unibo.it